## 犯罪等発生マップの使い方

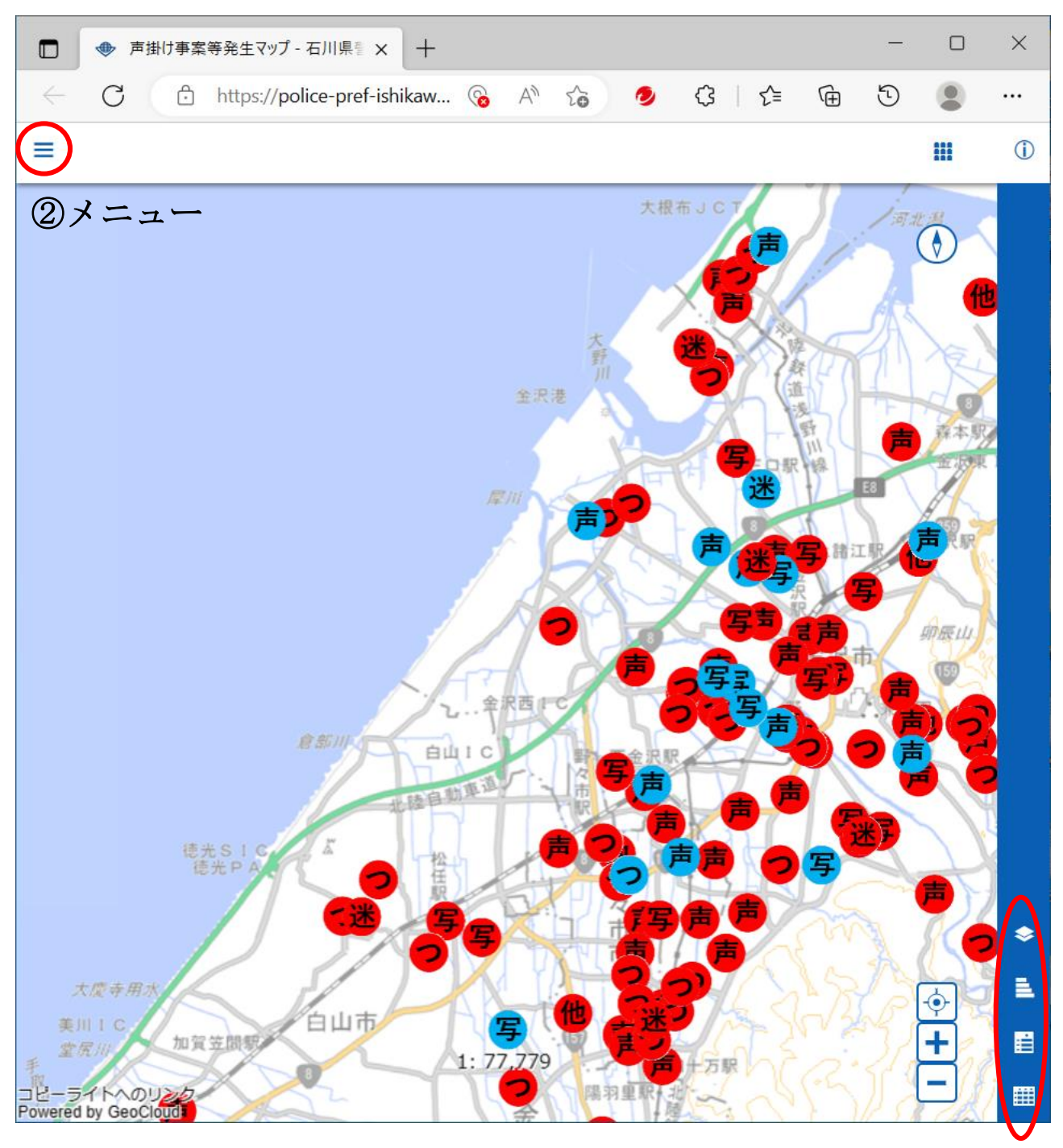

①情報バー

<sup>①</sup> 情報バー(マップの右下または左下に表示されます。)

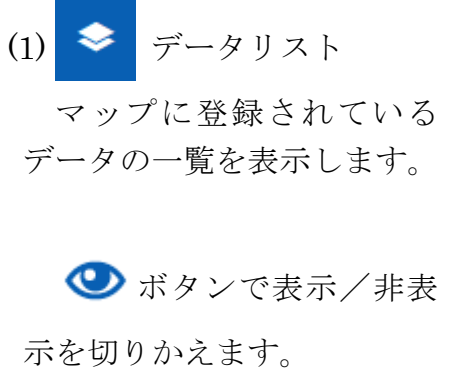

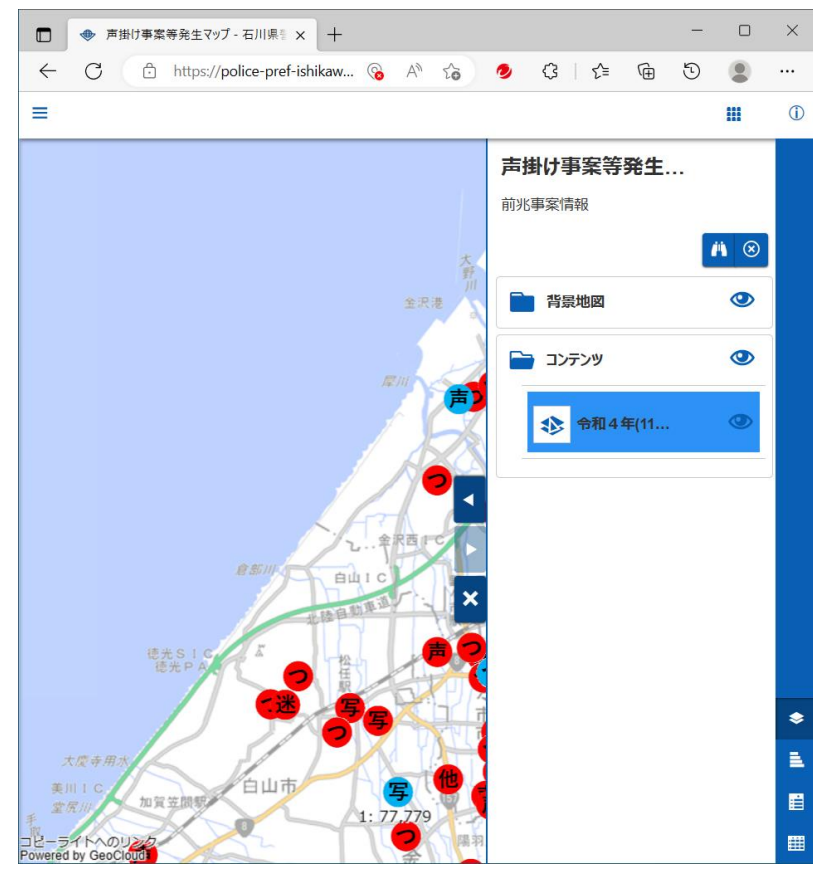

シンボル表示

シンボル非表示

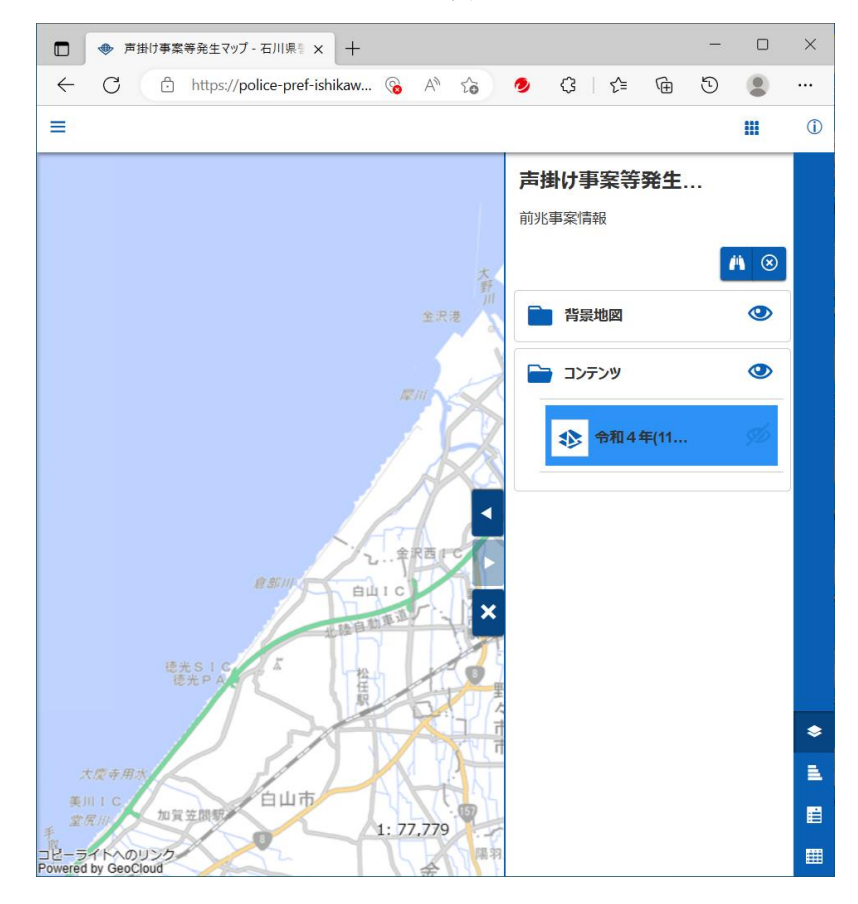

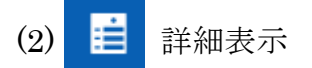

選択したシンボルの詳細 情報を表示します。 シンボルが選択されると、

自動的に表示されます。

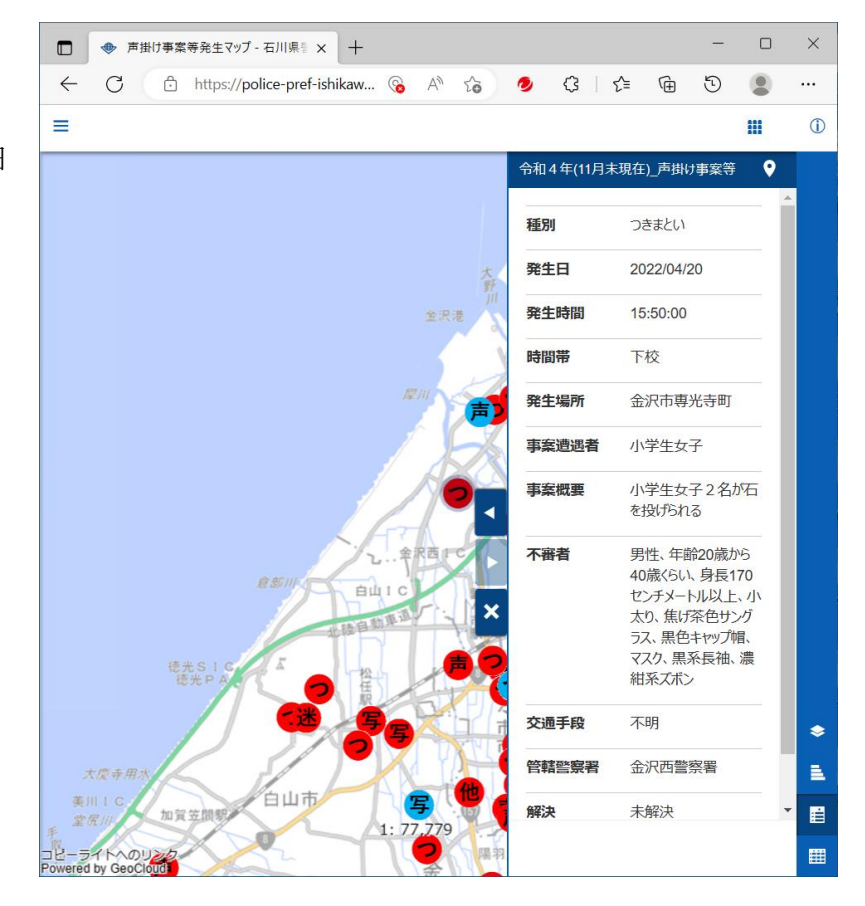

(3) 册 情報一覧

指定したデータに記録さ れた情報の一覧を表示しま す。

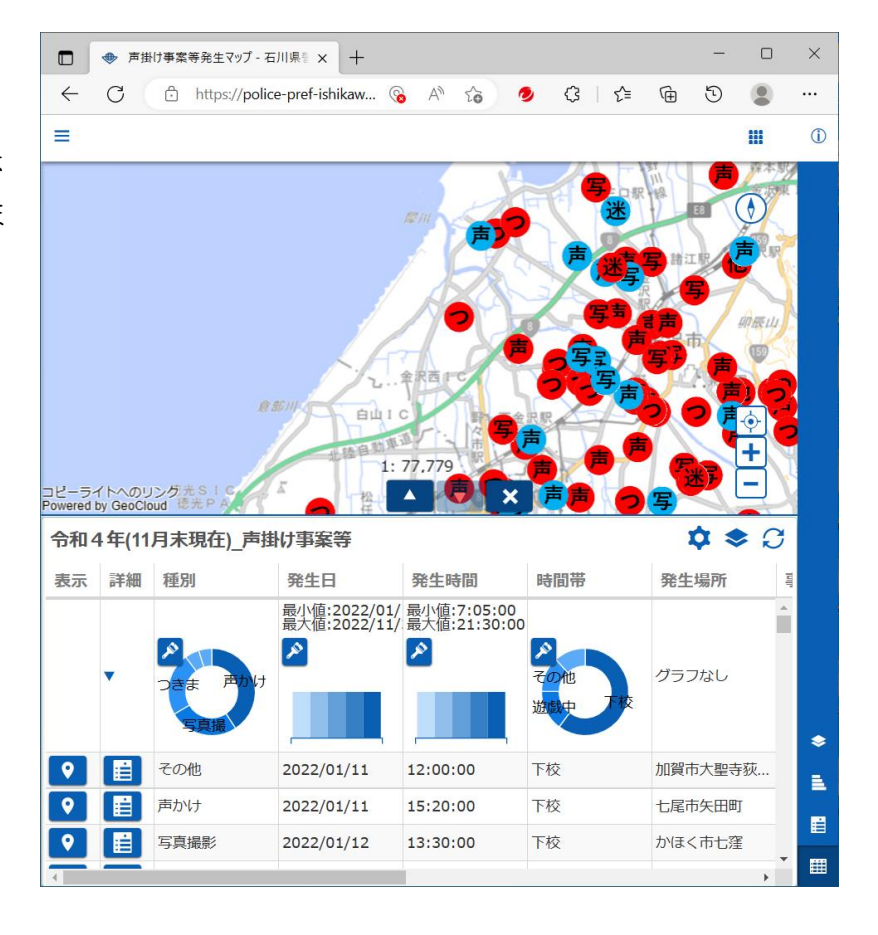

② = メニュー (マップの左上に表示されます。)

(1) 門 検索

指定した住所の場所を表 示します。

(2) 計測

地図上の位置を指定して、 距離や面積などを計測する ことができます。

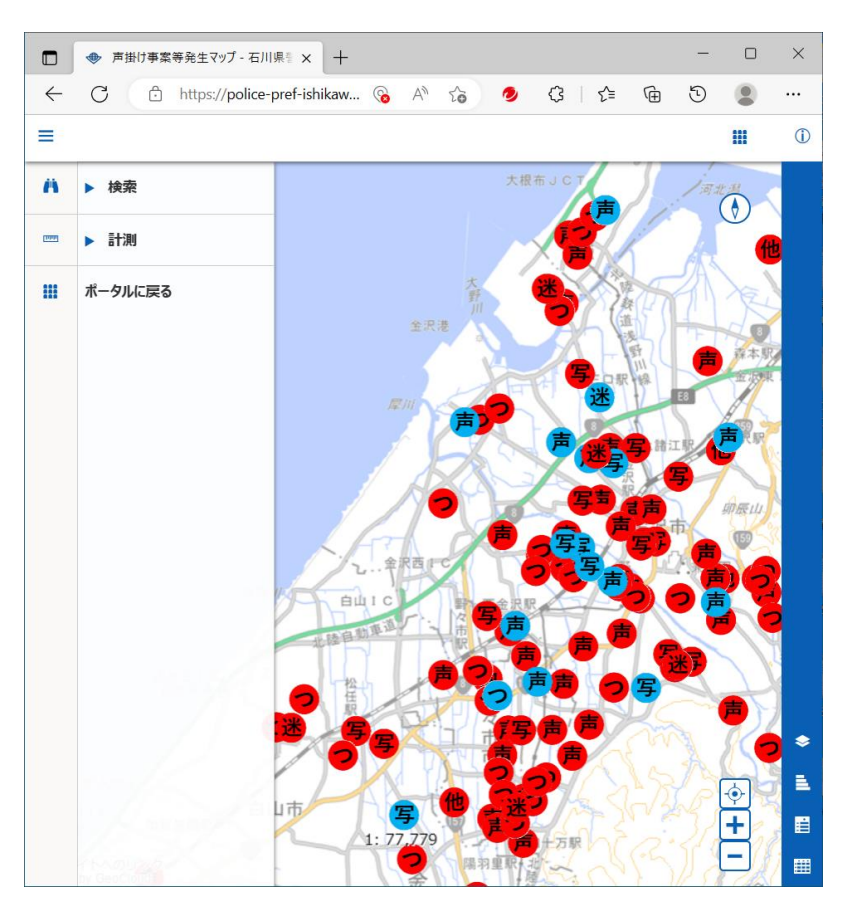

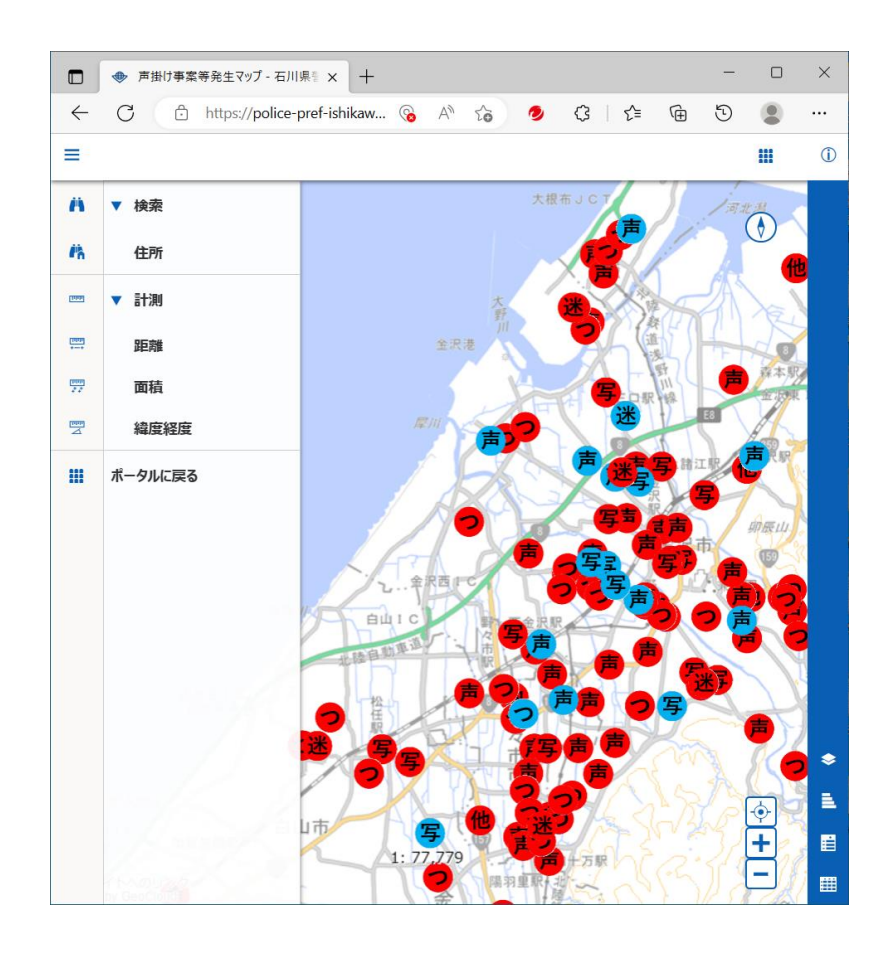